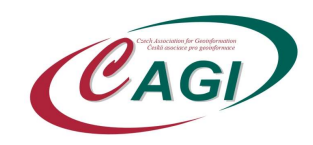

## Webinář DTM ČR ve výstavbě II.

## Pokyny pro posluchače

Využíváme platformu: https://myownconference.com/

K účasti potřebujete:

- Reproduktory (ideálně hlavová souprava, tj. sluchátka).
- Pokud chcete mluvit, např. se něco zeptat, potřebujete mikrofon.
- Dotazy můžete napsat v průběhu či po skončení prezentace (je k dispozici chat).
- Kvalitní připojení na internet (min. je 1,2 Mbps, ale více je rozhodně doporučeno). Test je zde: MyOwnConference test
- Klidnou místnost.
- Vyzkoušet si předem zařízení s MyOwnConference. Žádná instalace není třeba.
	- o Testovací webináře:
		- https://go.mywebinar.com/gtke-ngfs-xlcw-mcwh (v pondělí 30. 3. 2020 v čase 11:00 – 16:00).
		- https://go.mywebinar.com/fzdn-djrq-hvqj-xjth (v úterý 31. 3. 2020 v čase 00:00 – 16:00).
- Unikátní URL odkaz na webinář obdrží každý z účastníků emailem před konáním webináře.

Během sekce:

- Sledujte vystoupení řečníka.
- Nerušte během vystoupení doporučujeme vypnout (mute) mikrofon, aby se nepřenášel ostatním jakýkoliv rušivý zvuk. Pokud ho nemáte vypnutý, zajistěte nerušení ze strany dalších zařízení, vašeho telefonu apod.
- · Při zahájení diskuse se můžete přihlásit o slovo pomocí tlačítka "Ask to speak" na levém panelu. Pokud se zapojíte do konverzace, pamatujte, že ideální jsou maximálně 4 diskutující.
- Pokud se ozve pískot a podobný nepříjemný zvuk, ihned vypněte mikrofon, pokud to nepomůže, vypněte na chvíli i reproduktory.
- Můžete také ohleduplně chatovat, pokud to není během webináře/dané sekce nepovoleno. Na spodní řádce je možnost napsat vzkaz, použít emotikony atd. Nerušte ale ani přílišným chatem, pokud je během prezentace dovolen, protože to odvádí pozornost přednášejícího.
- Po skončení prezentace se můžete písemně dotazovat pomocí chatu. Pokud váš dotaz nebude zodpovězen v diskusi, může vám přednášející odpovědět později.
- Můžete si vypnout zvuk, zvětšit obraz na celou obrazovku.
- Další doporučení najdete zde: https://myownconference.com/blog/en/index.php/memo\_en